### Lecture 2 Making Simple Commits

**Sign in on the attendance sheet!**

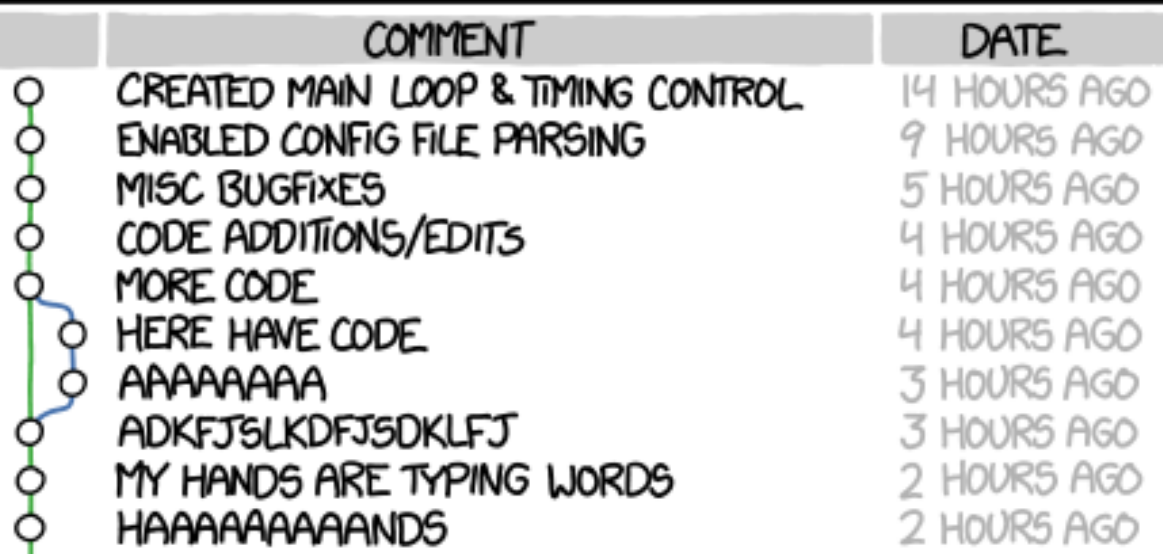

AS A PROJECT DRAGS ON, MY GIT COMMIT MESSAGES GET LESS AND LESS INFORMATIVE.

credit: https://xkcd.com/1296/

#### Course Website

<https://www.andrew.cmu.edu/course/98-174/>

#### Homework Reminders

• Great job gitting the homework done this week!

```
Remember not to do this:
Andrewid.zip/
    question-2/
         left-pad/
             question-4.txt
```
#### Review of Last Lecture

- git init creates a git repo in the current directory
- git clone  $\leq$ git url $>$  copies the remote git repo into the current directory
- git log [--oneline ] lists all commits in the git repo, starting with the most recent one
- git help <command>, git <command> --help, man git <command> brings up the man help page for the git command

# The .git folder

- Every git repository has a .git directory in the toplevel project directory
- This is where all git commit objects and metadata are stored
- **Don't delete it!** Doing so deletes the repository
- Folders starting with a dot are hidden on UNIX

```
@HELIOS ~/Dropbox/Dropbox Documents/98174/www (master)
 ls -a
      .git css f16 homework index.html lecturenotes slides
     HELIOS ~/Dropbox/Dropbox Documents/98174/www (master)
 ls .git
 MMIT_EDITMSG config
                      hooks info objects
                                                    refs
              description index
                                  logs packed-refs
HF AD
```
### Today: The Git Commit Workflow

- Review: git log
- git diff
- git status
- git add
- git commit
- git show

# The Lion and the Mouse

**Once when a lion, the king of the jungle, was asleep, a**

**and opened his big jaws to swallow him.**

**little mouse began running up and down on him. This soon**

**"Pardon, O King!" cried the little mouse. "Forgive me this**

**The ion was so tickled by the idea of the mouse being able**

**to help him that he lifted his paw and let him go.**

**kindness. And who knows, I may be able to do you a good turn**

**time. I shall never repeat it and I shall never for shall never for shall never for shall never for shall never** 

**awakened the the lion, who placed his huge paw on the mouse,** 

### From Last Time: git log

#### 5eb8c†13395††83a88a700c09 Author: TJ <teddyjo@live.com>

Date: Wed Jan 4 20:42:21 2017 -0500

Fix Issue #710: Version Penalty

commit 135867b4b48fc30c591bbf0bfb4b506da2822803<br>A<mark>uthor: TJ <teddyjo@live.com></mark><br>Date: Fri Dec 30 19:08:49 2016 -0800

Fix issue #609: 'Edit Information' button visible

#### mmit 652d0f9fe06b290ef4af11cb83485fb33df41b47

Nuthor: Aatish Nayak <aatishn@andrew.cmu.edu><br>Author: Aatish Nayak <aatishn@andrew.cmu.edu><br>Date: Fri Dec 30 22:03:27 2016 -0500

Fix numbering issue

mmit 2eae45f09bf3267b1cf084ca452d35d01ecadb15 Author: Aatish Nayak <aatishn@andrew.cmu.edu> Date: Fri Dec 30 22:01:14 2016 -0500

Remove references to 'develop' branch

#### commit 1de15123f5175e9c5cfe2931871b91a77fee964f<br><mark>Author: Chaskiel Grundman <cg2v@andrew.cmu.edu></mark>

)ate: Thu Feb 11 10:25:31 2016 -0500

Don't return HTML errors to non-html requests

API requests (e.g. annotations) should not try to display<br>donkey kong when they fail, since that just triggers another error

#### commit 467750d709e10e91c627e6f95a142b43329a0250<br>Author: Chaskiel\_Grundman <cg2v@andrew.cmu.edu>

Date: Tue May 31 16:00:42 2016 -0400

Trap and report scheduler exceptions

fork with a block does not seem to propagate exceptions in the subprocess<br>to rescue blocks outside the fork block, so exceptions inside scheduler<br>modules were not being logged. Trap them inside the fork block, also trap<br>Sc ExceptionNotifier.

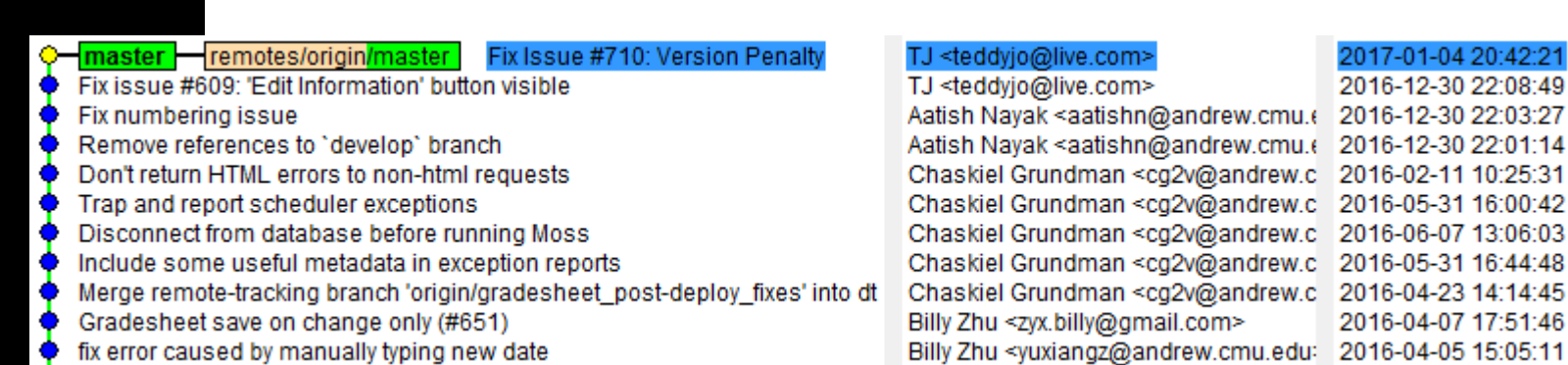

#### Also try git log --oneline:

#### 2d0†9 Fix numbering issue ae45f Remove references to 'develop' branch e1512 Don't return HTML errors to non-html requests 7750d Trap and report scheduler exceptions

- 15996 Disconnect from database before running Moss
- $_{\rm 0c057}$  Include some useful metadata in exception reports
- 15f07 Merge remote-tracking branch 'origin/gradesheet\_post-deploy\_fixes' into dt
- 26a88 Gradesheet save on change only (#651)
- 4af599 fix error caused by manually typing new date
- a91ba8 Merge pull request #643 from autolab/gradesheet\_get\_feedback\_on\_demand<br>12ec17 Merge pull request #637 from autolab/searchable\_dropdown\_when\_creating\_subm
	-
- c532d Merge pull request #636 from autolab/create\_extension\_with\_new\_due\_date
- 8100 Safely open local\_submit files

#### 448d Autograde\_done url should use https

#### What is 2eae45f?

- Commits are uniquely represented by [SHA-1 hashes](https://en.wikipedia.org/wiki/SHA-1)
- The first 6-7 characters of a hash are usually enough to identify it uniquely from all the other commits in the repository
- This is called the **short hash**

### What is a commit?

- 1. A **snapshot** of all the files in a project at a particular time
- 2. A **checkpoint** in your project you can come back to or refer to
- 3. The **changes** a commit makes over the previous commit

Commits are identified by their SHA-1 **hash**

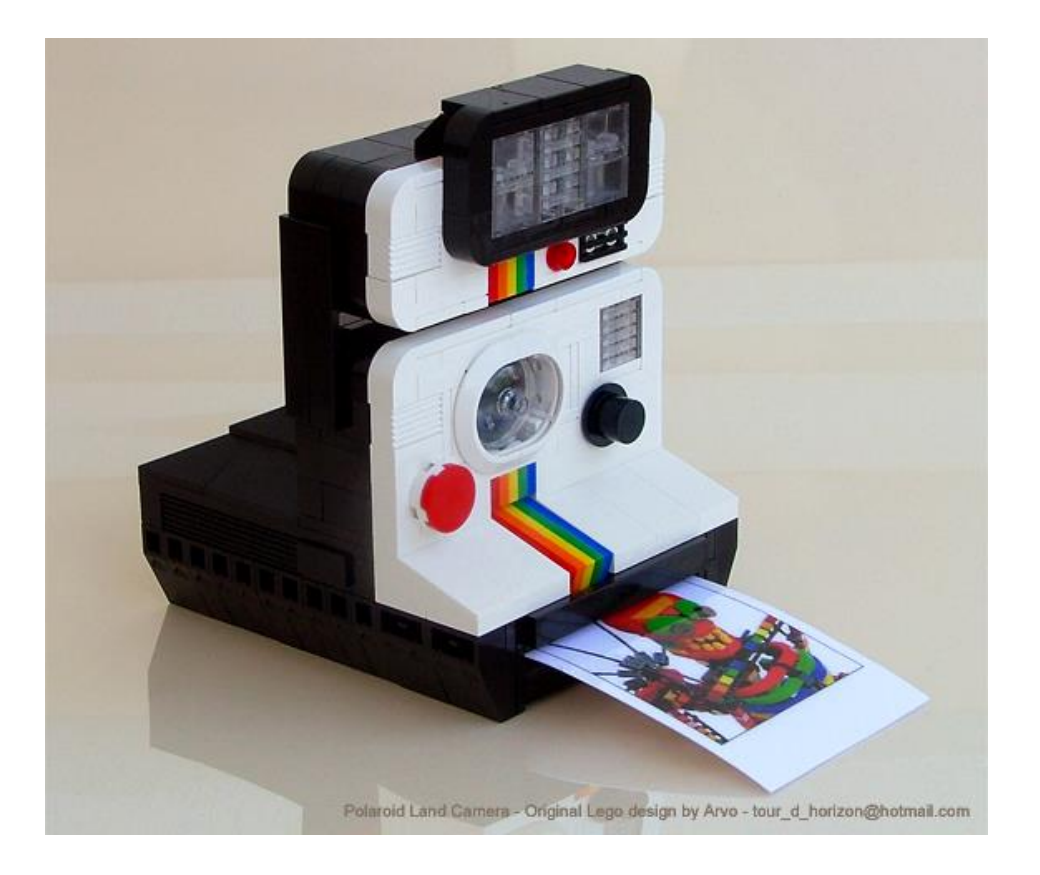

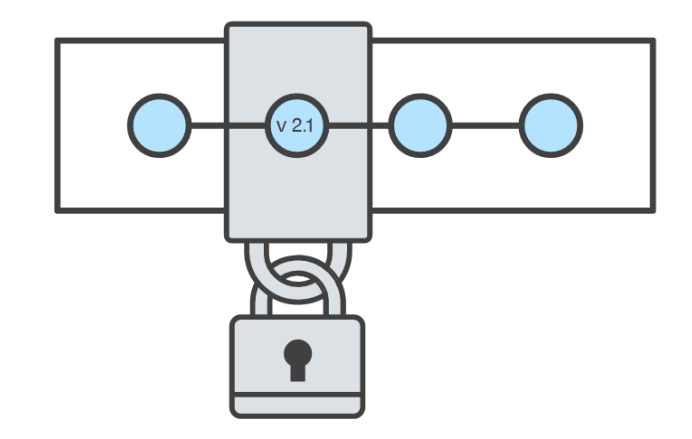

#### Git Diff

```
@HELIOS ~/Dropbox/Dropbox Documents/98174/testing (master)
 git diff
 liff --git a/demo.txt b/demo.txt
index 4fd054e..ff58225 100644
--- a/demo.txt
+++ b/demo.txt
00 -1,3 +1,5 00
 This is an example of how git diff works!
 Here is a new line of text!
-Git diff is my favorit command!<br>-Git diff is my favorite command!
 Here is another line of text!
```
#### Commits: Revisited

- Editing a file takes its state from 1 particular snapshot to the next
- When we edit a file, we can see it as a set of changes (a "diff") from the snapshotted state of that file
- Commits bundle up sets of changes to a list of files

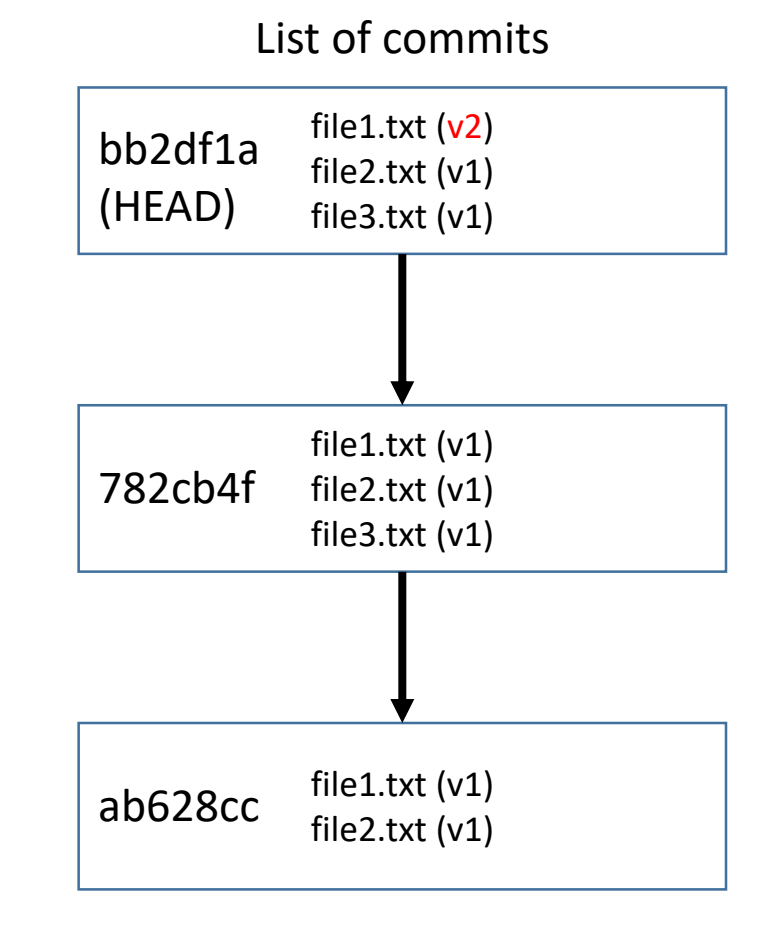

# git show <commit hash>

IOS ~/Dropbox/Dropbox Documents/98174/Autolab (master) git show 13586 commit 135867b4b48fc30c591bbf0bfb4b506da2822803<br>Author: TJ <teddyjo@live.com> Date: Fri Dec 30 19:08:49 2016 -0800 Fix issue #609: 'Edit Information' button visible diff --git a/app/views/course\_user\_data/show.html.erb b/app/views/course\_user\_data/show.html.erb index 942e9e3..9ecaa0a 100755 --- a/app/views/course\_user\_data/show.html.erb<br>+++ b/app/views/course\_user\_data/show.html.erb  $10 - 11.4 + 11.6$  00 <li><br />b>Course Average Tweak</b> of <%=raw tweak(@requestedUser.tweak) %></li>  $\ll 8$  end  $\%$  $\langle u| >$  $\ll$  if @cud.instructor? then % $>$ -%= link\_to raw('<span class="btn primary">Edit Information</span>'), edit\_course\_course\_user\_datum\_p diff --git a/app/views/course\_user\_data/user.html.erb b/app/views/course\_user\_data/user.html.erb<br>index a2ae9e3..be1513a 100755 --- a/app/views/course\_user\_data/user.html.erb +++ b/app/views/course\_user\_data/user.html.erb  $4 - 12.4 + 12.6$   $00$ <li><b>Course Average Tweak</b> of <%=raw tweak(@requestedUser.tweak) %></li>  $\ll 8$  end  $\gg$  $\langle u| >$  $\ll$  if @user.instructor? then % $>$ -%= link\_to raw('<span class="btn primary">Edit Information</span>'), edit\_course\_user\_path(@course, <% end %> **END)** 

#### The Git Commit Workflow: Edit

Working Directory

file1.txt  $(v2)$ file2.txt (v1) file3.txt  $(v2)$ 

(v2)(v2)List of Changes In file1.txt: add the line "here is a new line!" between lines 3 and 4

In file3.txt: delete line 27

Make changes to files vim file1.txt file3.txt

#### The Git Commit Workflow: Add

Working Directory

List of Changes

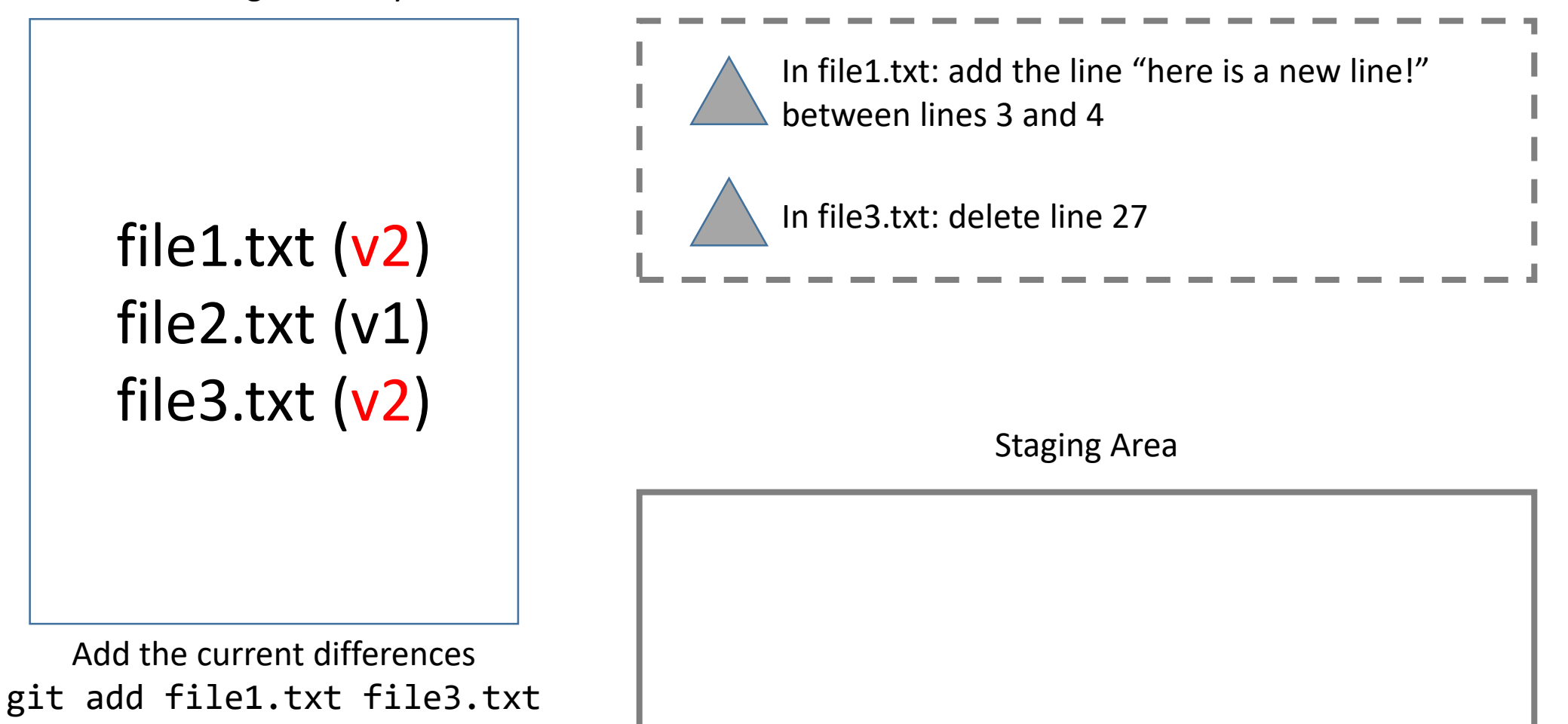

#### The Git Commit Workflow: Commit

List of Changes

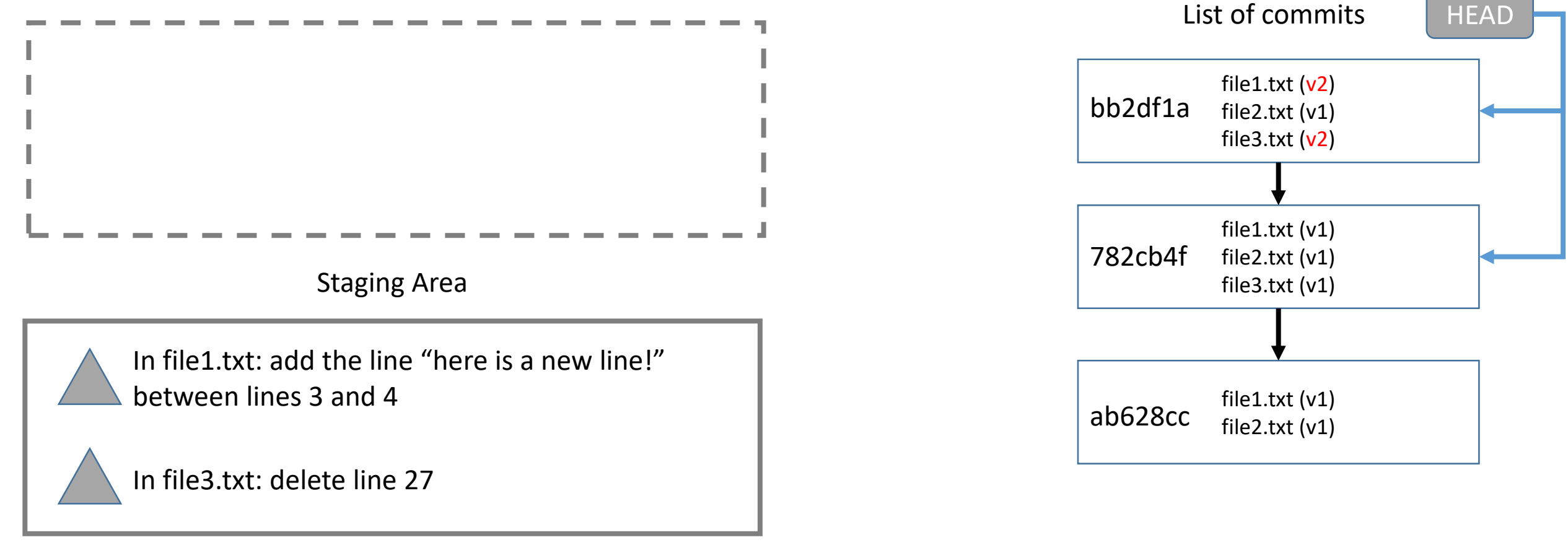

Commit the currently staged differences git commit –m "fixed bug in file1 and file3"

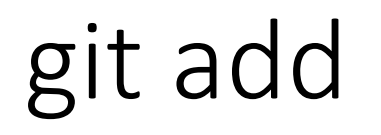

Example use: git add file1.txt file2.txt (or)

git add . (adds changes to all files in directory)

• Creates a commit out of a snapshot of the staging area, and updates HEAD.

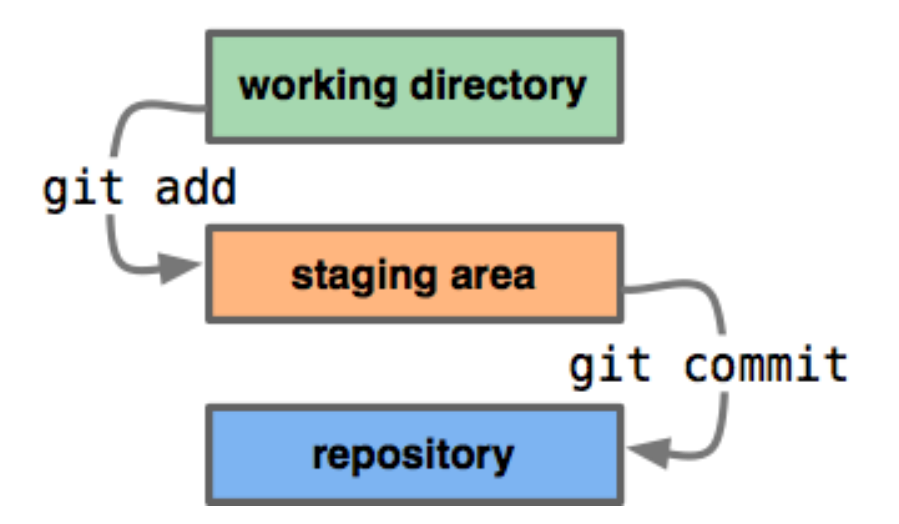

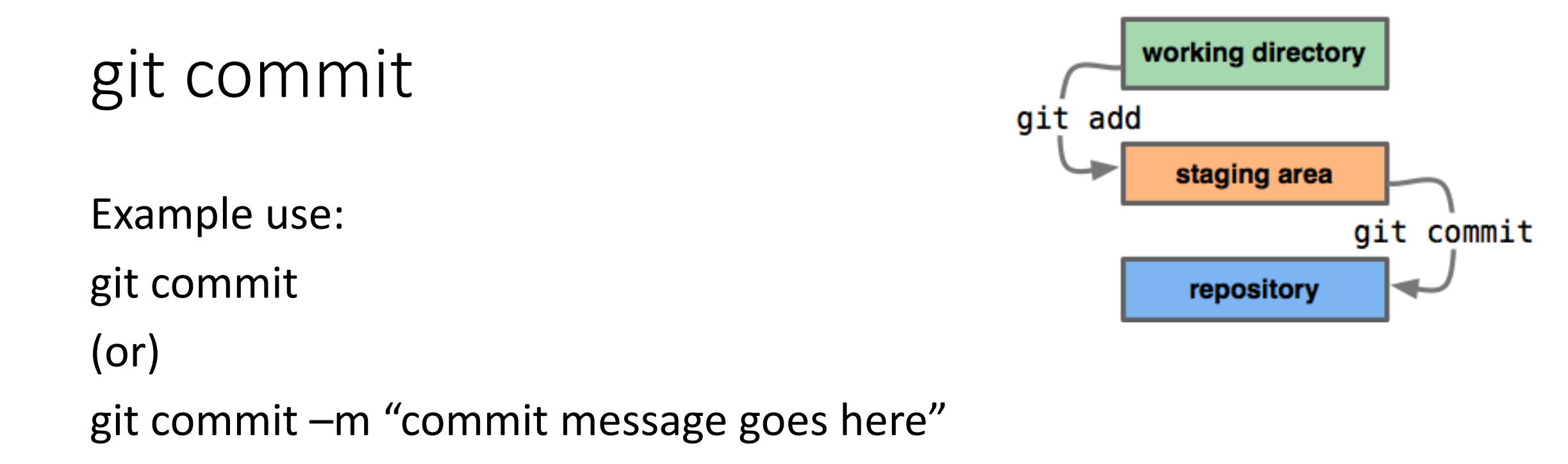

• Creates a commit out of a snapshot of the staging area, and updates HEAD.

#### Aside: commit HEAD

• The "most recent commit" has a special name: HEAD

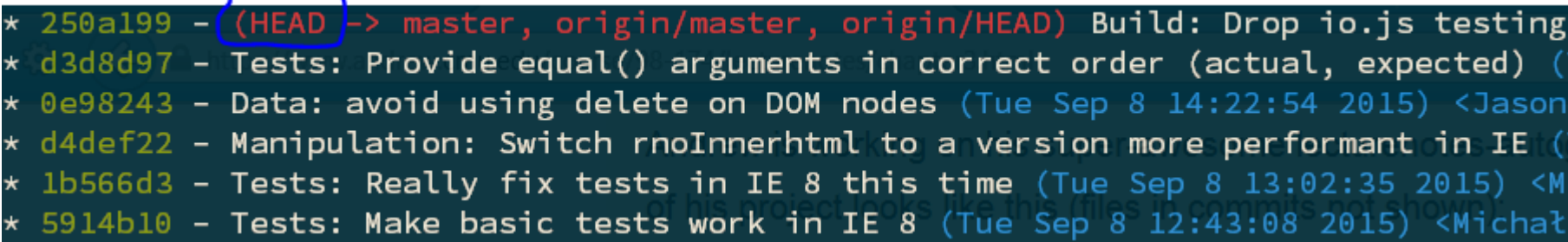

#### Good commit messages

• Good:

Build: Don't install jsdom3 on Node.js 0.10 & 0.12 by default

• Bad:

bugfix lol get rekt

[http://whatthecommit.com](http://whatthecommit.com/)

### git status

Shows files differing between the staging area and the working directory (i.e. unstaged changes), the staging area and HEAD (i.e. changes ready to commit), and untracked files

```
ELIOS ~/Dropbox/Dropbox Documents/98174/testing (master)
  git status
On branch master
Changes to be committed:
   (use "git reset HEAD <file>..." to unstage)
          modified: demo.txt
Changes not staged for commit:<br>(use "git add <file>..." to update what will be committed)<br>(use "git checkout -- <file>..." to discard changes in working directory)
Untracked files:
   (use "git add <file>..." to include in what will be committed)
```
# git diff

Example use: (show unstaged changes) git diff

(show staged changes) git diff --cached

• Shows unstaged changes or staged changes

#### git show

Example use: git show [commit hash (default is HEAD)]

• Shows the changes in the specified commit